## **Настройка телевизоров марки LG для приема DVB-C**

1.Для того, чтобы настроить цифровые телеканалы у подавляющего числа моделей LG, нажмите кнопку «Menu» (Меню) на пульте ДУ, у Вас откроется меню телевизора, в котором нужно будет выбрать раздел «Опции».

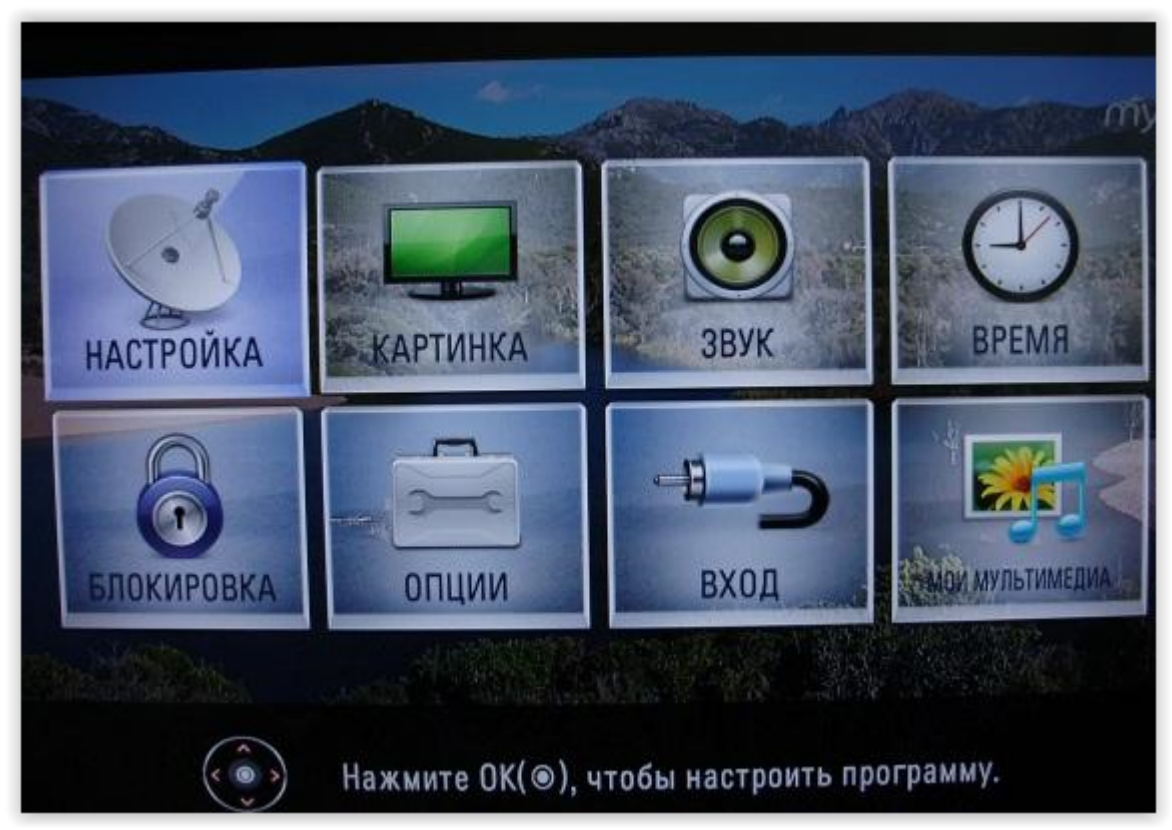

2.Укажите страну Финляндию или Германию (для телевизоров выпущенных после 2011 г. можно оставить Россию)

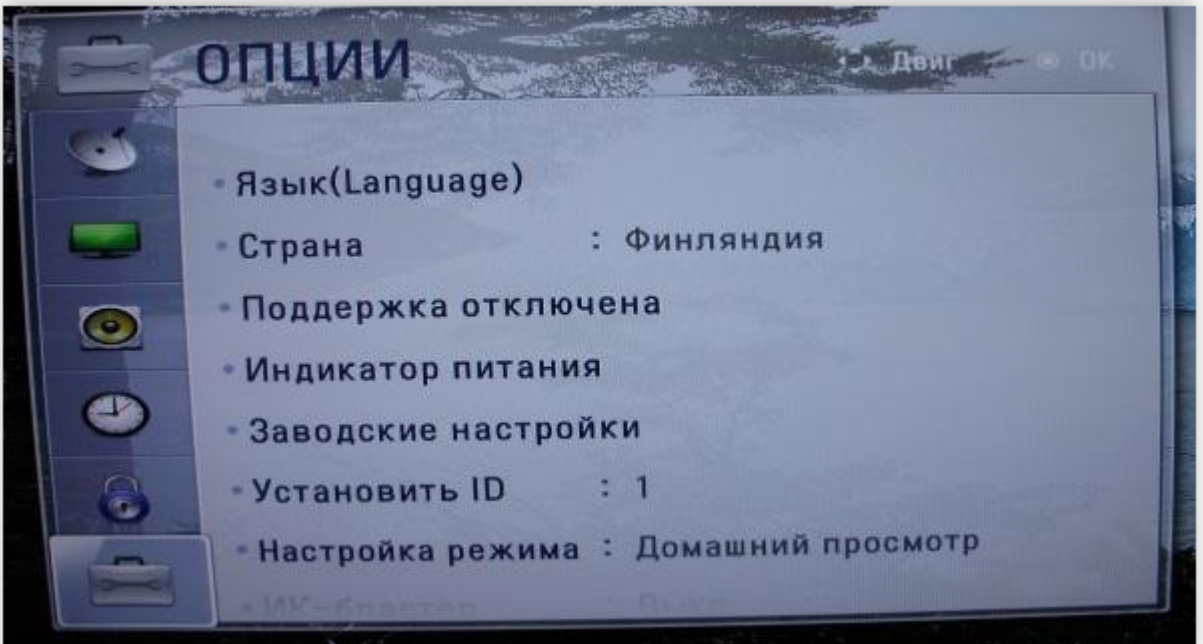

3. Теперь перейдите в меню «Настройка», пункт «Авто поиск» и укажите способ подключения к ТВ «Кабель»

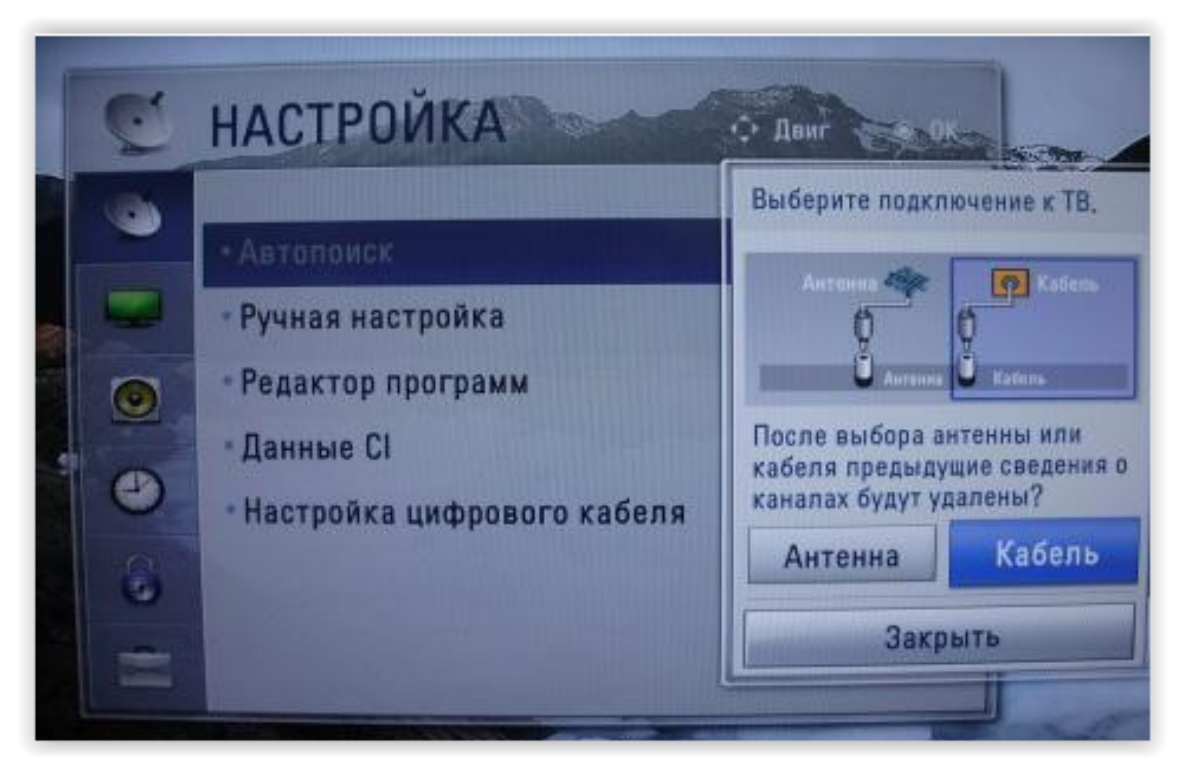

4.Теперь в открывшемся окне, зайдите в «Настройки» и вводите следующие параметры: Тип поиска:быстрый, Частота 170000(кГц), Скор. 6931 символов, Модуляция 128-QAM, ID сети: Авто

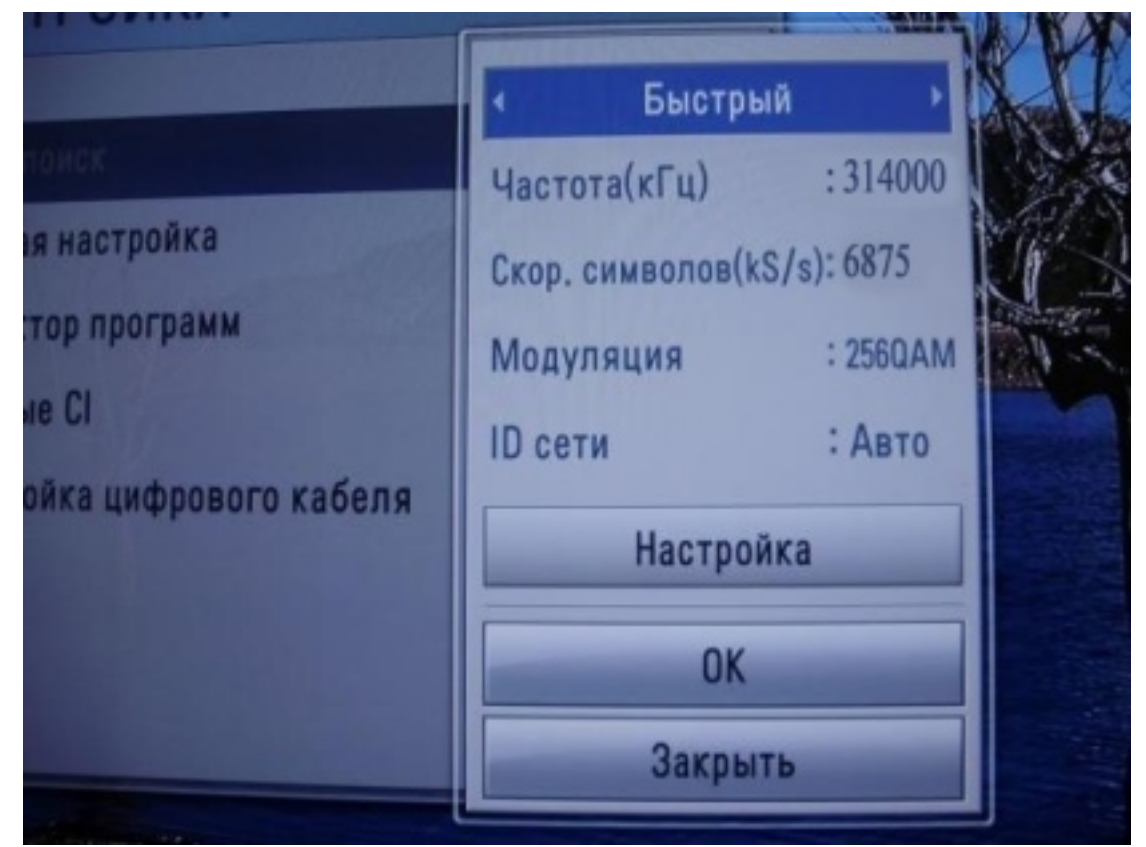

5. Если вы все правильно сделали и сохранили все измененные параметры, то во время поиска у вас будут обнаружены каналы и радиостанции

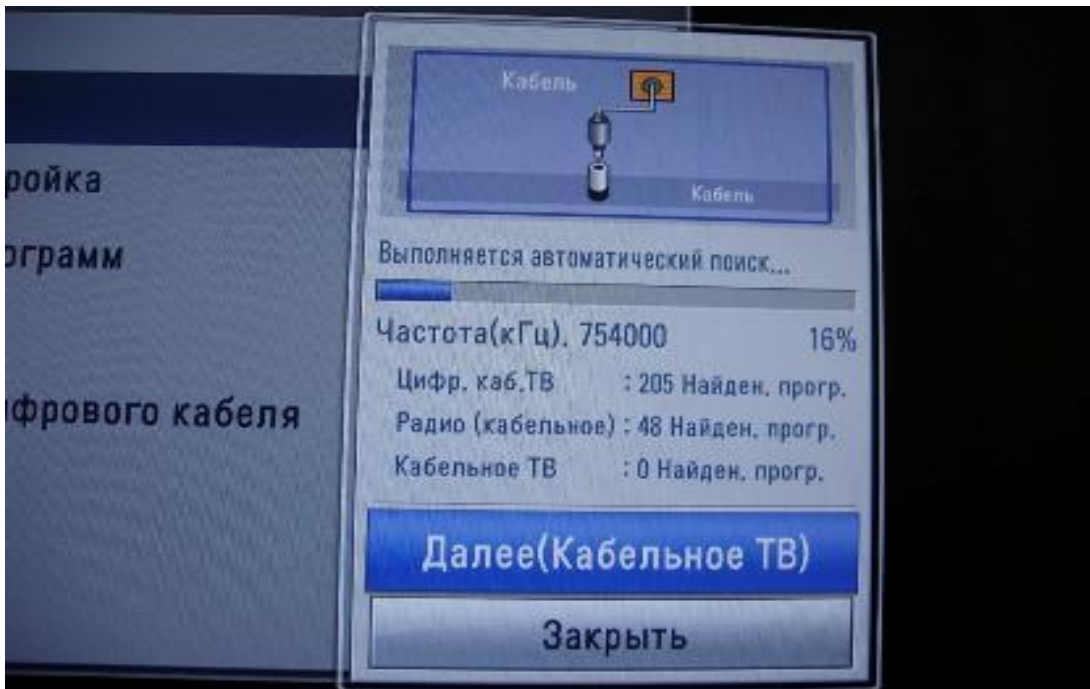

6. Важной особенностью телевизоров LG является функция «Автоматическое обновление каналов». Ее нужно обязательно отключить, в противном случае телевизор периодически будет сбрасывать настроенный вами список каналов. Перейдите в «настройки цифрового кабеля»: Автообновление канала: выкл

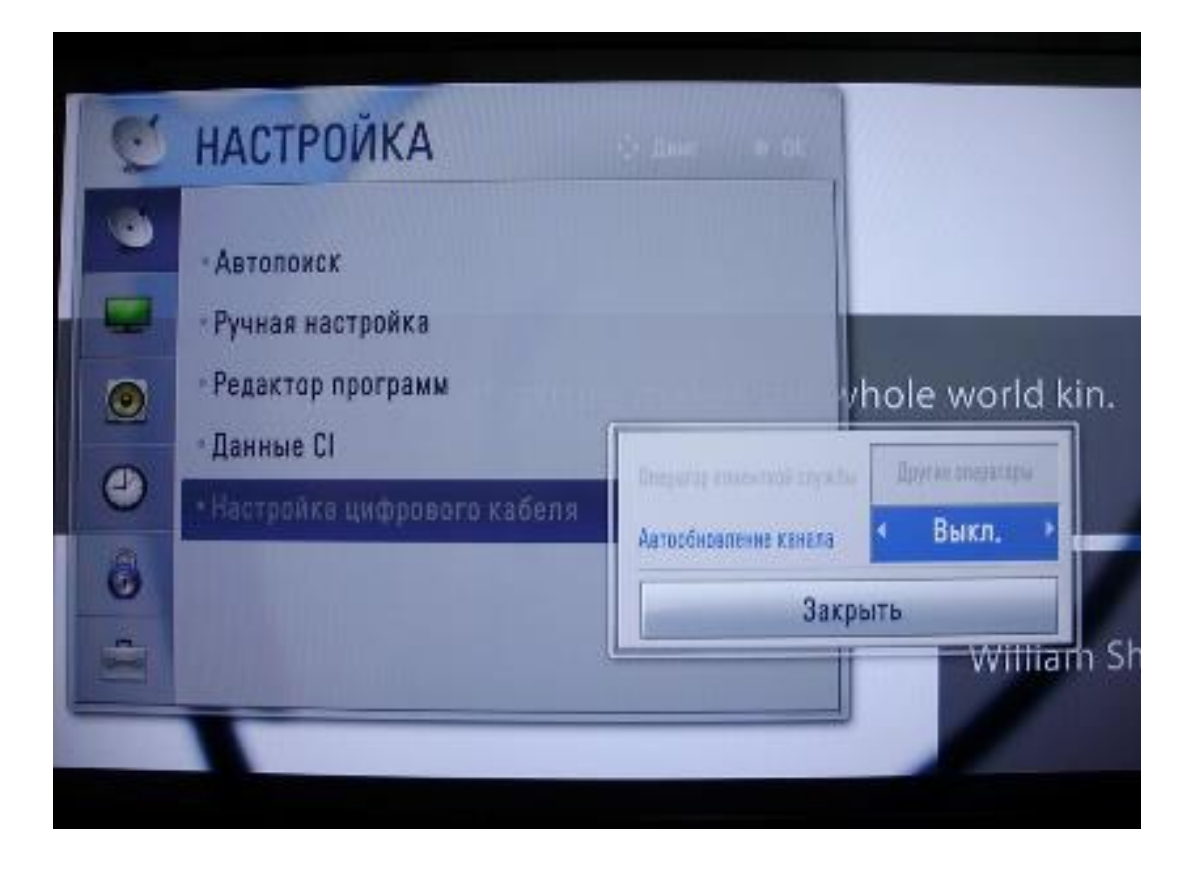